## すべて移動する

すべての動画を SD カードに移動します。 - ネットファック・ファッション。<br>移動した映像は、移動元のメディアから削除されます。 プロテクトマークのある映像は、移動元のメディアから削除されません。

 $\times$ モ : カーソルを選択・移動するには、UP/<ボタンまたは DOWN/>ボタンを使用 してください。

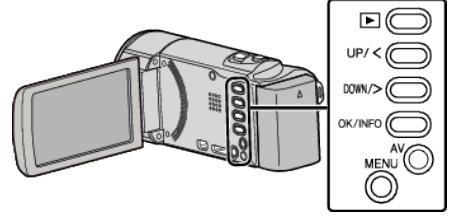

*1* 再生モードにする

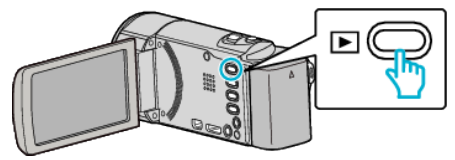

*2* MENU を押す

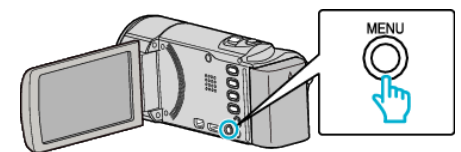

*3* "ムーブ"を選んで、OK を押す

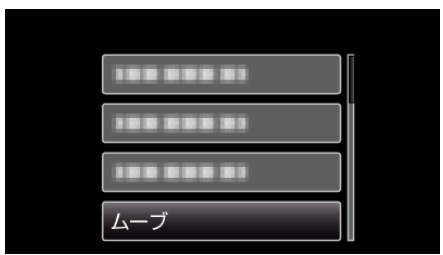

*4* "すべてムーブ"を選んで、OK を押す

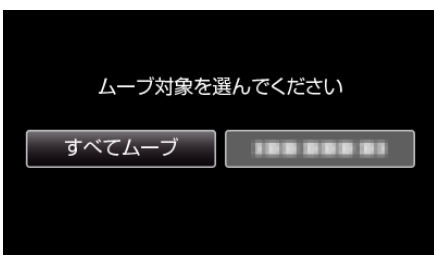

*5* "実行する"を選んで、OK を押す

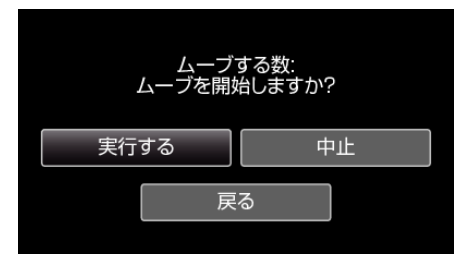

- 0 映像の移動が始まります。
- *6* OK を押す

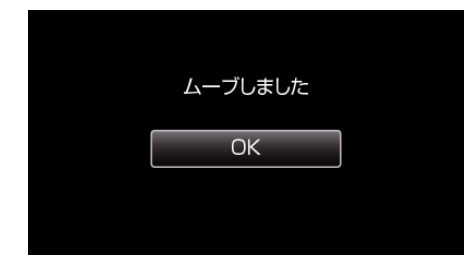